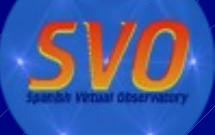

Primera Escuela de la Red Temática SVO. Madrid, Noviembre, 27-28, 2006

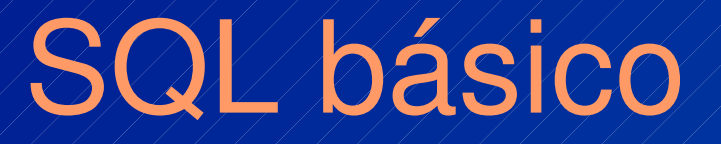

Carlos Rodrigo Blanco LAEFF INTA crb@laeff.inta.es

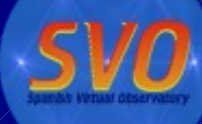

# Qué es SQL

El lenguaje de consulta estructurado (SQL) es un lenguaje de base de datos normalizado, utilizado por los diferentes motores de bases de datos para realizar determinadas operaciones sobre los datos o sobre la estructura de los mismos.

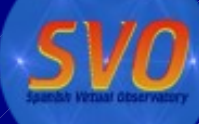

# Mysql: un gestor de BD

- Un gestor de base de datos.
	- **Sencillo**
	- Gratuito
	- Rápido y eficiente.
	- Para linux/windows

carlos@carlos-desktop:~\$ carlos@carlos-desktop:~\$ mysql -u root -p svows Enter password: Reading table information for completion of table and column names You can turn off this feature to get a quicker startup with -A Welcome to the MySQL monitor. Commands end with ; or \g. Your MySQL connection id is 46 to server version: 5.0.22 Debian Oubuntu6.06.2 log Type 'help;' or '\h' for help. Type '\c' to clear the buffer. mysql>

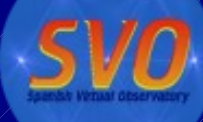

# Una base de datos

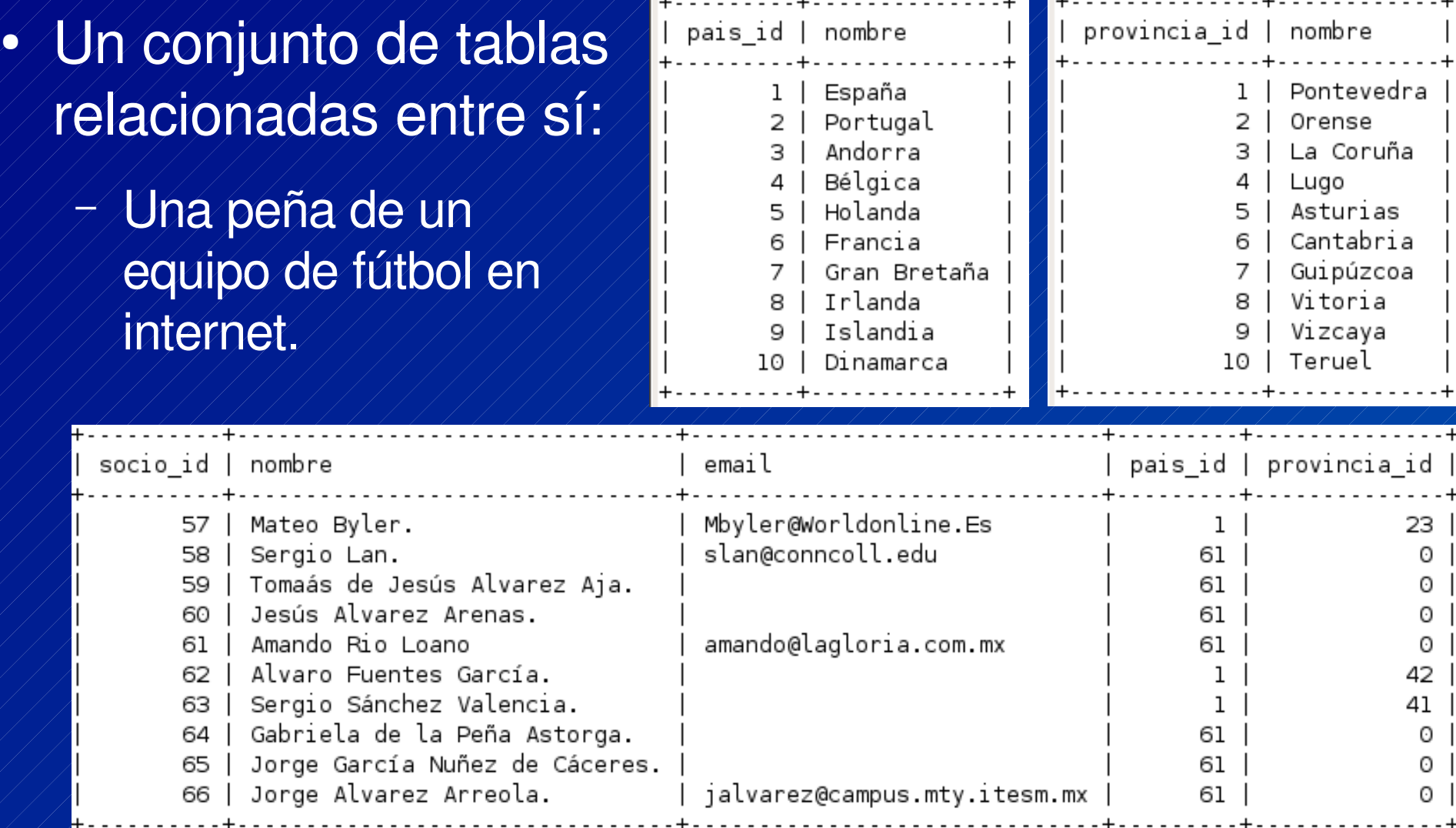

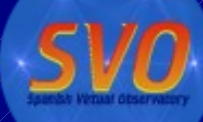

# Consultar la base de datos

### SELECT ... FROM ... WHERE ... etc

### SELECT (campos) FROM (tablas) WHERE (condiciones) ...

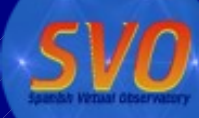

## Consultar la base de datos

SELECT

 [ALL | DISTINCT | DISTINCTROW ] select expr, ... [FROM table\_references [WHERE where\_condition] [GROUP BY {col\_name | expr | position}] [HAVING where\_condition] [ORDER BY {col\_name | expr | position} [ASC | DESC], ...] [LIMIT {[offset,] row\_count | row\_count OFFSET offset}] [INTO OUTFILE 'file\_name' export\_options]

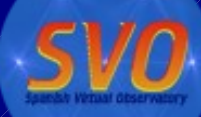

#### SELECT socio\_id,nombre,email FROM socios WHERE pais\_id=14;

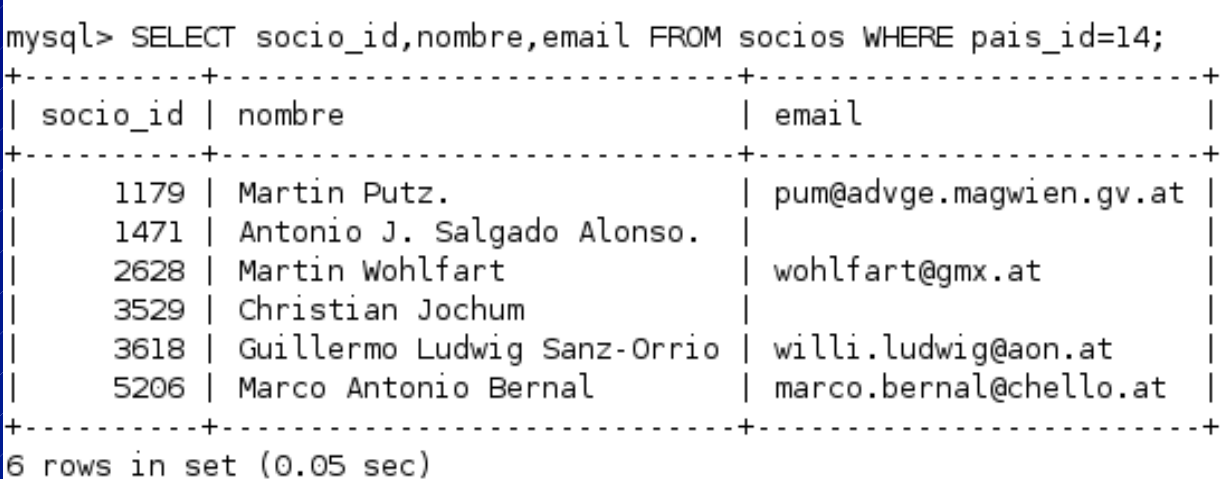

#### SELECT socio\_id,nombre,email FROM socios WHERE nombre like 'Alicia%';

socio id | nombre email <u>. . . . . . . . . . .</u> 2662 | Alicia Rubio Espinosa. 2971 | Alicia Pedraz 3311 | Alicia Blanco Serrano | aliblan@arrakis.es | Alisorlino@Hotmail.Com 3933 | Alicia Peretoca 5089 | Alicia Ma.Lema Costa | olivosbaires@sinectis.com.ar 5293 | Alicia Pérez Blázquez | cuca @mixmail.com 6 rows in set (0.01 sec)

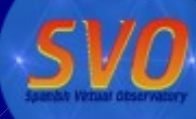

#### SELECT count(\*) FROM socios;

```
. . . . . . . 4
 count(*)
      6447
+----------+
1 row in set (0.00 sec)
```
SELECT pais\_id,count(\*) as nsocios FROM socios group by pais\_id order by nsocios desc limit 10;

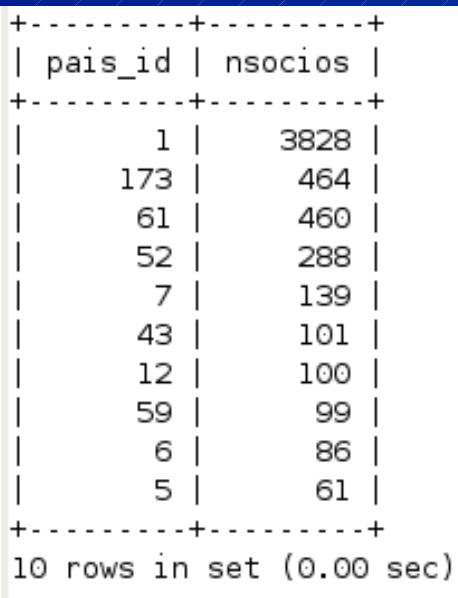

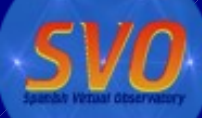

#### SELECT socio\_id,nombre,email,pais\_id FROM socios WHERE nombre like 'Alicia%';

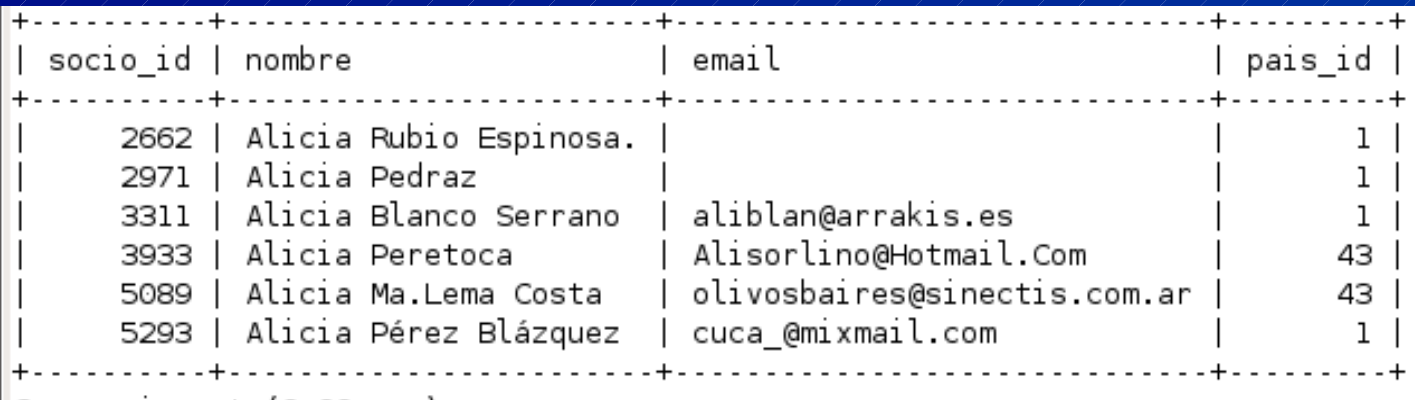

 $6$  rows in set  $(0.00$  sec)

SELECT s.socio\_id, s.nombre, s.email, p.nombre as pais FROM socios s, paises p

WHERE p.pais\_id=s.pais\_id and s.nombre like 'Alicia%';

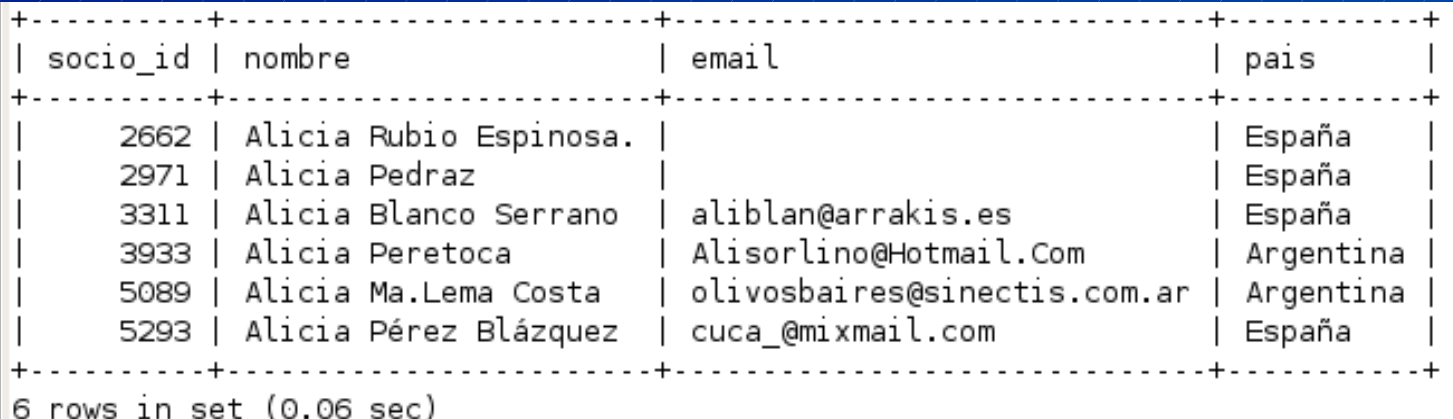

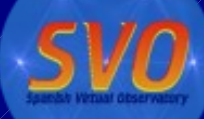

SELECT pais\_id,count(\*) as nsocios FROM socios group by pais\_id order by nsocios desc limit 10;

SELECT p.nombre as pais,count(\*) as nsocios FROM socios s, paises p WHERE p.pais\_id=s.pais\_id group by p.pais\_id order by nsocios desc limit 10;

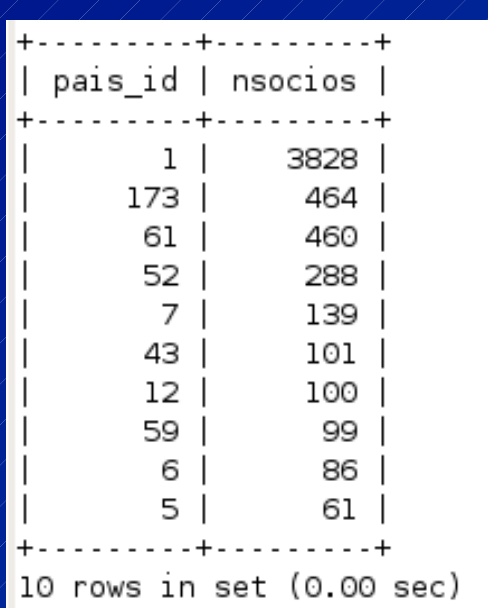

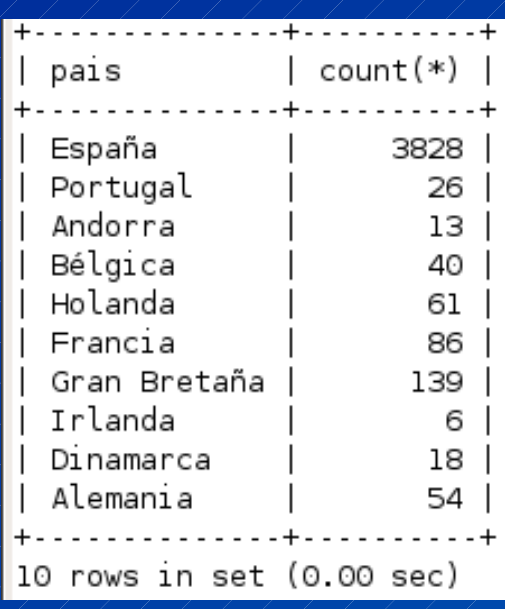

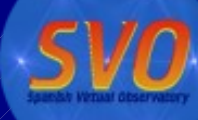

SELECT p.nombre as pais,count(\*) as nsocios FROM socios s, paises p WHERE p.pais\_id=s.pais\_id group by p.pais\_id HAVING nsocios between 10 and 20 order by nsocios desc limit 10;

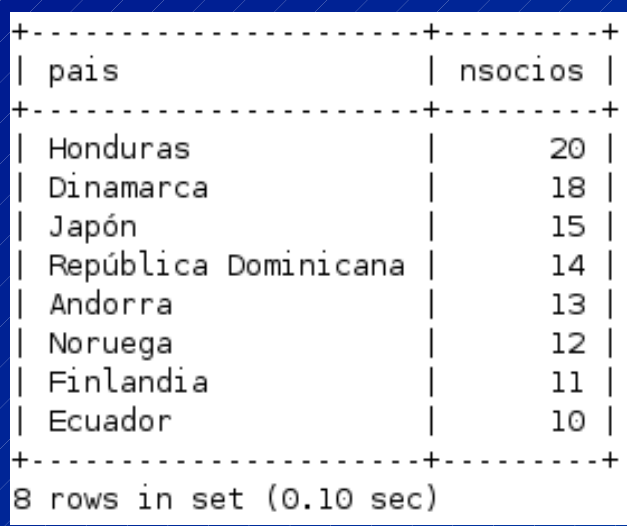

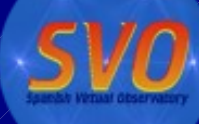

## Cambiar los datos

### UPDATE ... SET ... WHERE ...

#### UPDATE (tabla) SET (campo=valor) WHERE (condiciones) ...

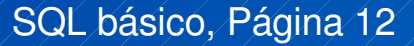

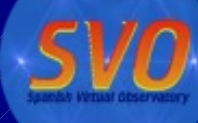

# Cambiar los datos

UPDATE tbl\_name  $SET$  col\_name1=expr1 [, col\_name2=expr2 ...] [WHERE where\_condition] [ORDER BY ...] [LIMIT row\_count]

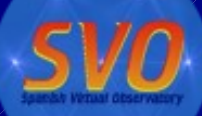

# UPDATE: ejemplos

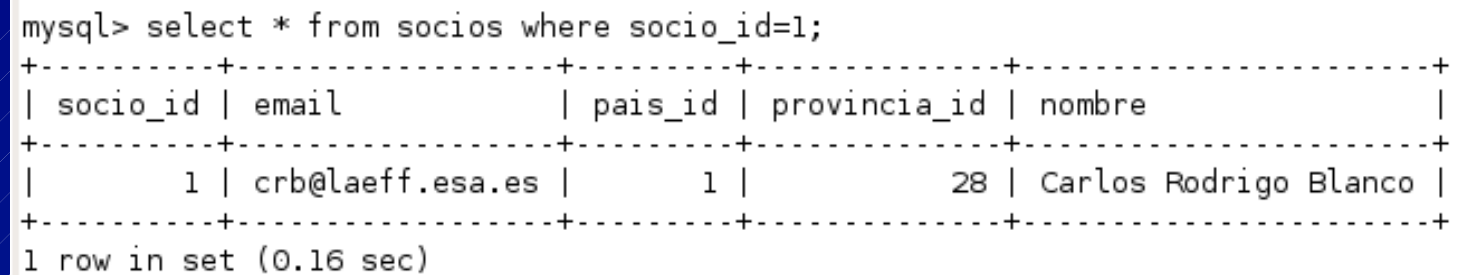

#### UPDATE socios SET pais\_id=162 WHERE socio\_id=1;

 $mysql$  update socios set pais id=162 where socio id=1; Query OK, 1 row affected (0.04 sec) Rows matched: 1 Changed: 1 Warnings: 0

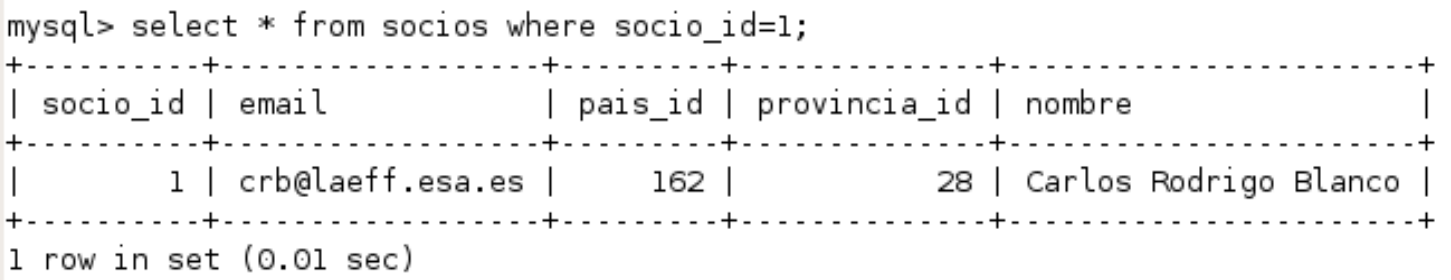

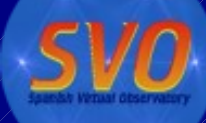

# UPDATE: ejemplos

UPDATE socios SET email=LOWER(email);

mysql> UPDATE socios SET email=LOWER(email); Query OK, 716 rows affected (0.58 sec) Rows matched: 6447 Changed: 716 Warnings: 0

UPDATE socios SET puntos=puntos+2 WHERE puntos < 2;

mysql> UPDATE socios set puntos=puntos+2 where puntos <8; ERROR 1054 (42S22): Unknown column 'puntos' in 'where clause' mysql> |

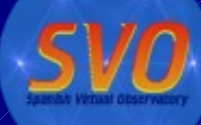

## Insertar Datos

### INSERT INTO ... (...,...) VALUES (...,...)

INSERT INTO (tabla) (campo1,...,campoN) VALUES  $\langle \text{valor1}, \dots, \text{valorN} \rangle$ 

### INSERT INTO ... SET ...

INSERT INTO (tabla) SET campo1=valor1,...,campoN=valorN

Carlos Rodrigo Blanco

SQL básico, Página 16

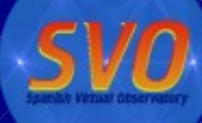

# Insertar Datos

INSERT INTO socios (socio\_id, email, pais\_id, provincia\_id, nombre) VALUES (7000,'pepe@austria.com',14,0,'Pepe Martínez');

 $\vert$ mysql> insert into socios (socio id,email,pais id,provincia id,nombre) values (7000,'p epe@austria.com', 14, 0, 'Pepe Martínez'); Query OK, 1 row affected (0.00 sec)

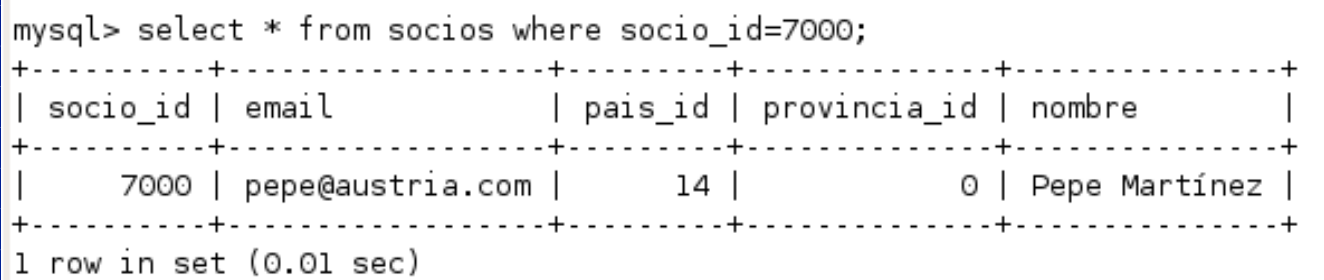

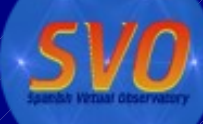

## Borrar Datos

### DELETE FROM ...WHERE ...

#### DELETE FROM tabla WHERE conditions

#### DELETE FROM socios WHERE socio\_id=7000;

mysql> delete from socios where socio id=7000; Query OK, 1 row affected (0.01 sec)

# Ver la estructura de la Base de Datos

### SHOW TABLES

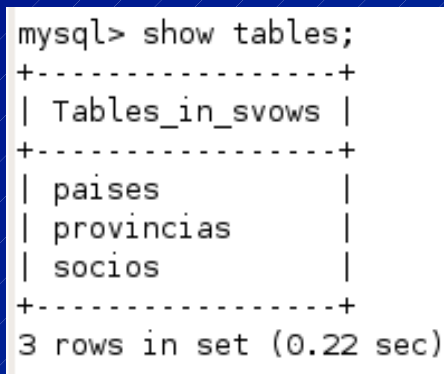

Carlos Rodrigo Blanco

SQL básico, Página 19

# Ver la estructura de la Base de Datos

### DESC tabla

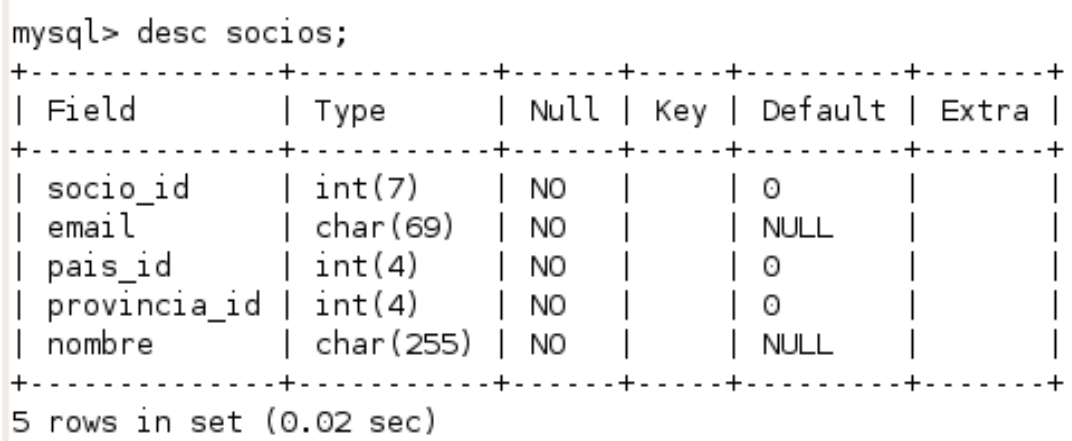

Carlos Rodrigo Blanco

SQL básico, Página 20

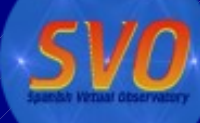

## CREATE TABLE ... (...)

#### CREATE TABLE [IF NOT EXISTS] tbl\_name ( col\_name1 data\_type options ,

col\_nameN data\_type options ,

 $\frac{1}{\sqrt{2}}$ 

);

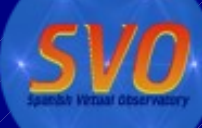

### ● data\_type:

- INT[(length)] [UNSIGNED] [ZEROFILL]
- DOUBLE[(length,decimals)] [UNSIGNED] [ZEROFILL]
- DATE
- TIMESTAMP
- VARCHAR(length)
- TEXT
- BLOB
- ENUM(value1,value2,value3,...)

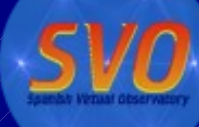

- Options:
	- [NOT NULL | NULL]
	- [DEFAULT default\_value]
	- [AUTO\_INCREMENT]
	- [UNIQUE [KEY] | [PRIMARY] KEY]
	- [COMMENT 'string']

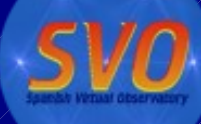

CREATE TABLE socios ( socio\_id int(7) NOT NULL AUTO\_INCREMENT, nombre char(255) NOT NULL default '' email char(69) NOT NULL default '' , pais\_id int(4) NOT NULL default '0' , provincia\_id int(4) NOT NULL default '0', );

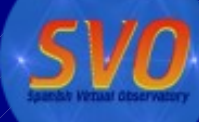

## Cambiar una tabla

### ALTER TABLE ... [...]

ALTER TABLE table name ...

ADD [COLUMN] column\_definition CHANGE [COLUMN] old\_col\_name column\_definition DROP [COLUMN] col\_name RENAME [TO] new\_tbl\_name

... ADD {INDEX|KEY} [index\_name] [index\_type] (index\_col\_name,...) ADD PRIMARY KEY [index\_type] (index\_col\_name,...) ADD UNIQUE [INDEX|KEY] [index\_name] [index\_type] (index\_col\_name,...)

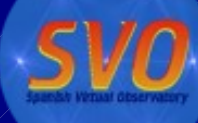

# Eliminar una tabla

### DROP TABLE ...

DROP FABLE [IF EXISTS] table name...

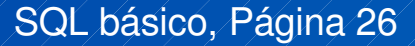

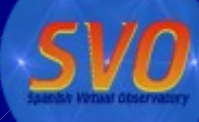

# Mysql: aplicaciones

```
carlos@carlos-desktop:~$
carlos@carlos-desktop:~$ mysqldump -u root -p svows > svows.dump
Enter password:
carlos@carlos-desktop:~$
carlos@carlos-desktop:~$ mysqladmin -u root -p create svonew
Enter password:
carlos@carlos-desktop:~$
carlos@carlos-desktop:~$ mysql -u root -p svonew < svows.dump
Enter password:
carlos@carlos-desktop:~$
```